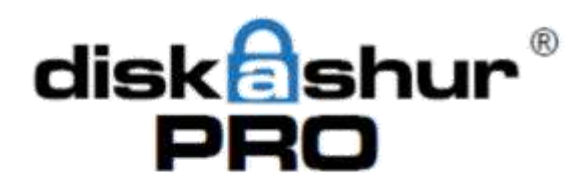

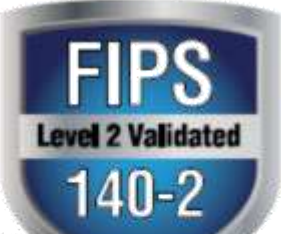

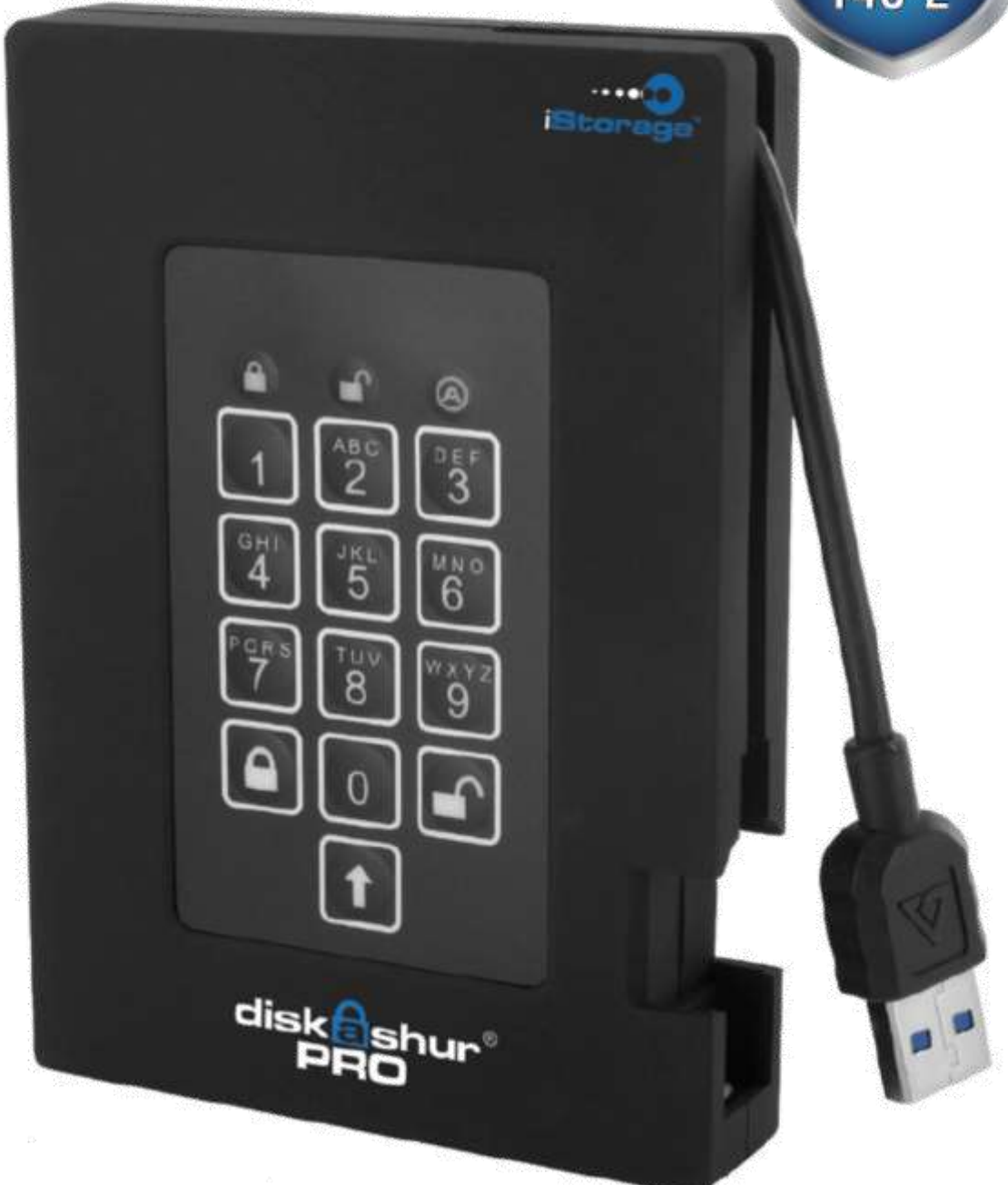

ý,

Příručka uživatele **Nezapomeňte uložit Váš PIN na** bezpečné místo. Při ztrátě není možné žádným způsobem zpřístupnit disk.

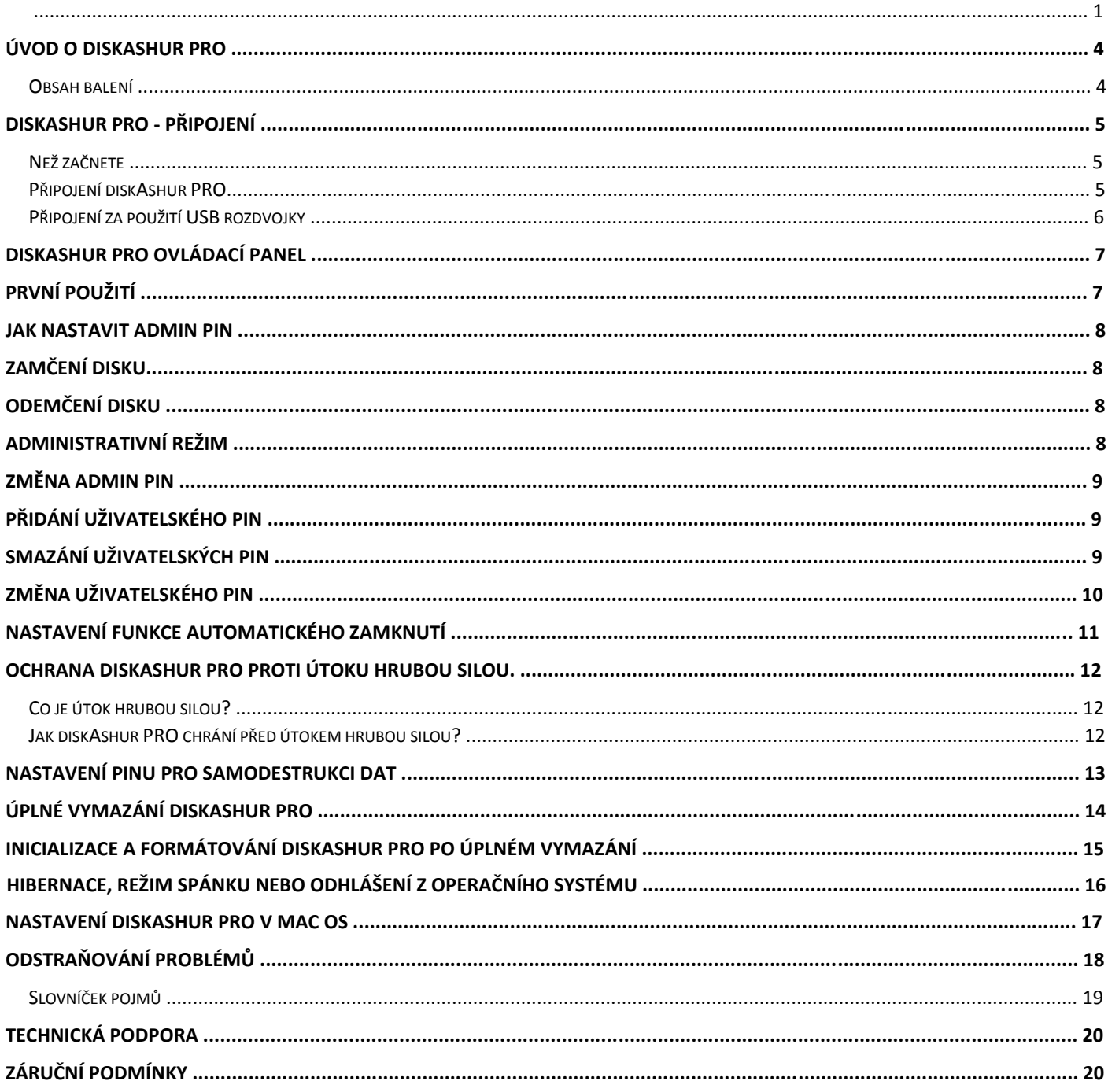

Copyright © iStorage Limited, 2013. All rights reserved.

Windows je registrovaná ochranná známka Microsoft Corporation.

Všechny ostatní obchodní známky a autorská práva, zmíněná v této příručce, jsou majetkem jejich příslušných vlastníků.

Žádné jiné záruky, výslovné nebo implicitní, zahrnující jakoukoliv záruku prodejnosti a vhodnosti pro zvláštní účel, nebyly ani nebudou poskytnuty jménem iStorage nebo právním úkonem ve vztahu k výrobku, jeho instalaci, používání, výměně nebo opravě.

iStorage neodpovídá na základě této záruky ani jinak za jakoukoliv vedlejší, zvláštní nebo následnou škodu včetně ztráty dat, vyplývající z užívání výrobku, bez ohledu na to, zda byl iStorage o takové škodě informován.

Distribuce podstatně modifikovaných verzí tohoto dokumentu je zakázána bez výslovného souhlasu držitele autorského práva.

Distribuce tohoto nebo i pozměněného materiálu v jakékoliv standardní (papírové) knižní formě pro komerční využití je zakázána, pokud k tomu nedal držitel autorského práva předem souhlas.

Dokumentace je poskytována ve stavu "jak je" bez jakýchkoliv záruk, ať již **výslovných či implicitních, včetně jakékoliv implicitní záruky prodejnosti, vhodnosti k určitému účelu, neoprávněného porušení práv duševního vlastnictví třetí strany nebo dodržení podmínek použití.**

## Úvod o diskAshur PRO j

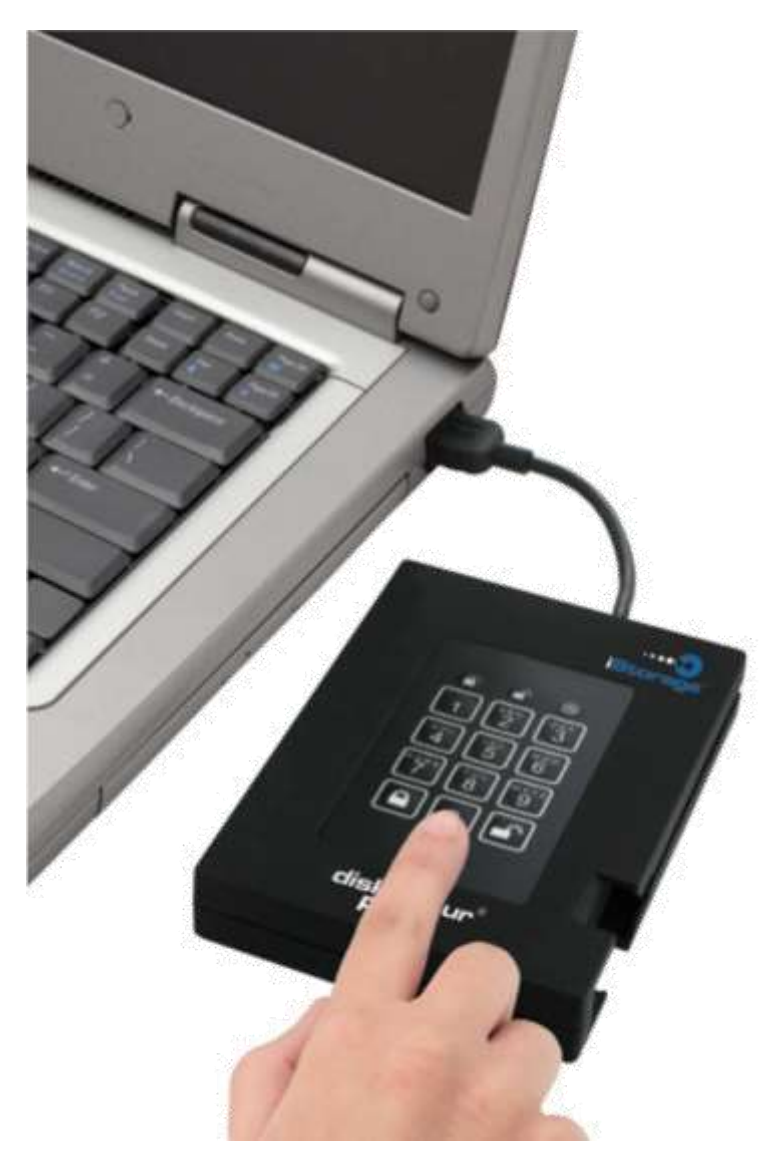

Hledáte nejvyšší úroveň zabezpečení svých dat a zároveň rychlost USB 3.0?

Dále nemusíte hledat, diskAshur PRO 140-2 Certifikovaný disk je certifikovaný a testovaný agenturou NIST na splnění požadavků FIPS 140-2 úrovně 2 a zároveň nabízí nejvyšší rychlost z portoflia iStorage Secure Drive.

Jednoduchá klávesnice odolná proti prachu a nečistotám, společně s provozem a instalací nevyžadující software nebo ovladače Vám diskAshur PRO zpřístupní vaše data jednoduše po zadání Vámi zvoleného PIN kódu. Díky USB 3.0 rozhraní můžete s daty pracovat rychleji než kdy dříve.

#### Obsah balení

diskAshur PRO s integrovaným USB 3.0

- kabelem
- Cestovní pouzdro
- USB rozdvojka Rychlá příručka

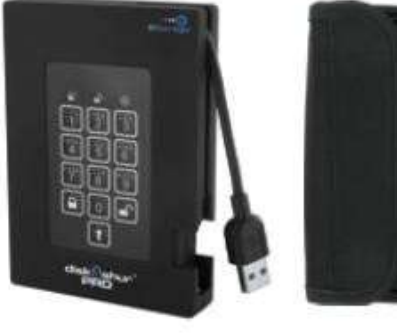

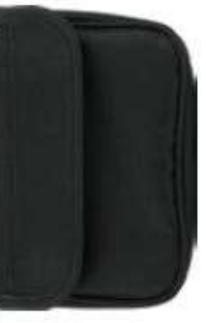

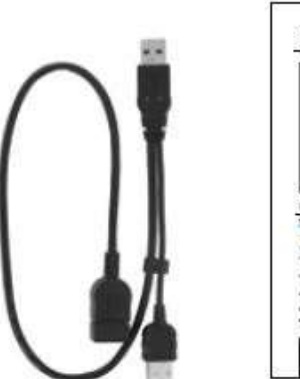

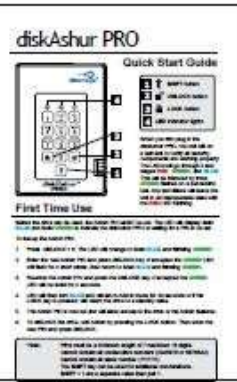

## diskAshur PRO - Připojení

#### Než začnete

Prosíme, přečtěte si následující informace, než začnete diskAshur PRO používat.

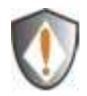

POZOR: Používejte pouze přiložené kabely. Pokud použijete nesprávný kabel, který nebyl přiložen, můžete svůj disk diskAshur PRO poškodit.

diskAshur PRO je vyroben tak, aby se dobře přenášel a nevyžadoval pro svou práci síťový adaptér. V naprosté většině případů postačí napájení z jednoho USB portu. V případě, že diskAshur PRO nestačí napájení z jednoho portu, použijte prosím přiloženou rozdvojku. diskAshur PRO nemá vlastní napájení a pro svou funkčnost potřebuje pripojení k USB portu.

#### Připojení diskAshur PRO

- 1. Připojte integrovaný USB kabel vašeho diskAshur PRO disku do volného USB portu ve vašem počítači tak, jak je ukázáno na obrázku níže. **Poznámka**: Přestože diskAshur PRO funguje s jakoukoli generací USB, pro nejvyšší rychlost jej připojte k USB 3.0
- 2. Alespoň jedna LED diskAshur PRO by se měla rozsvítit.

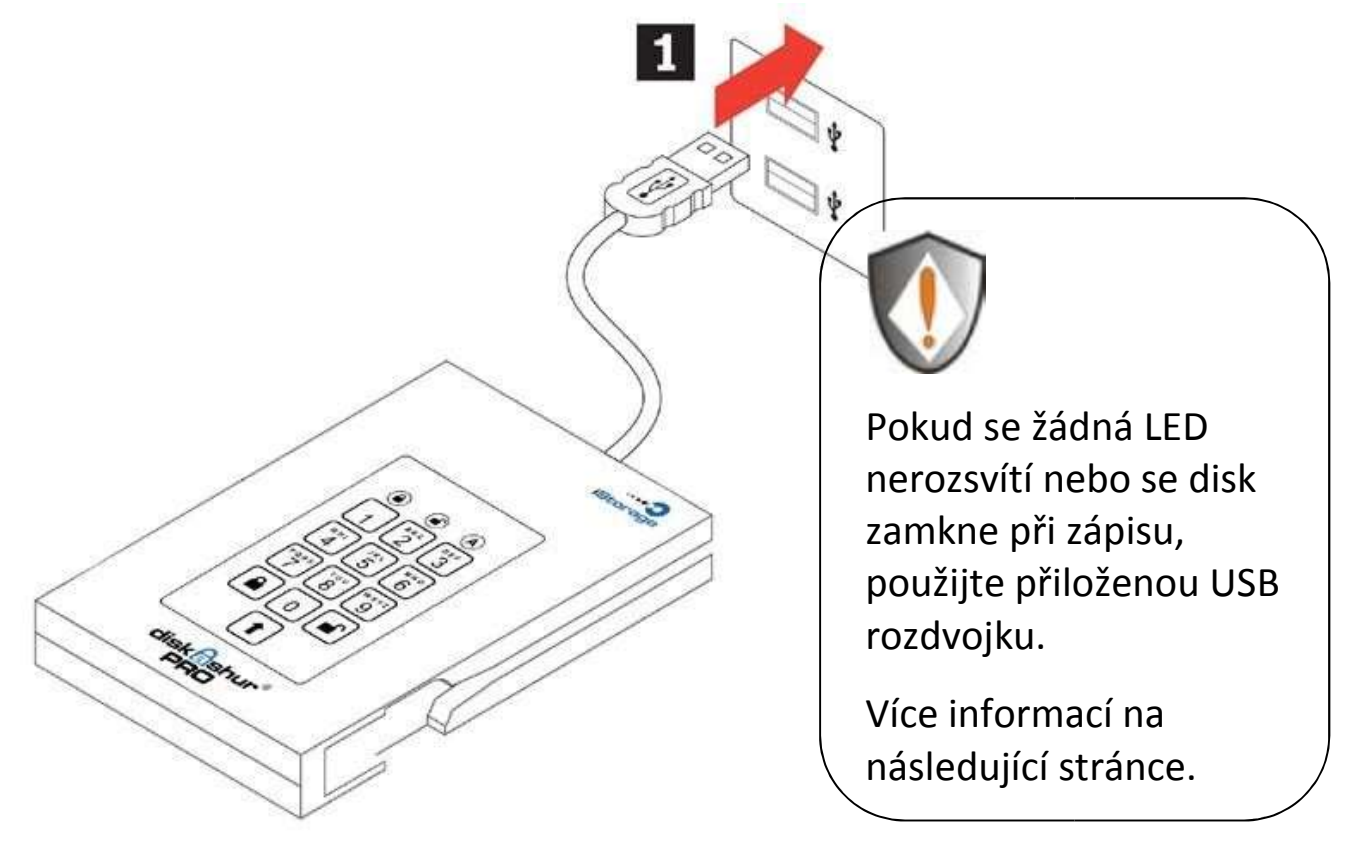

#### Připojení za použití USB rozdvojky

Pokud se po připojení diskAshur PRO žádná LED nerozsvítí, použijte přiloženou USB rozdvojku.

- 1. Připojte integrovaný USB kabel vašeho diskAshur PRO disku zásuvky ("samice") přiložené USB rozdvojky.
- 2. Připojte dva USB konektory ("samec") do dvou USB portů vašeho počítače.
- 3. Alespoň jedna LED diskAshur PRO by se měla rozsvítit.

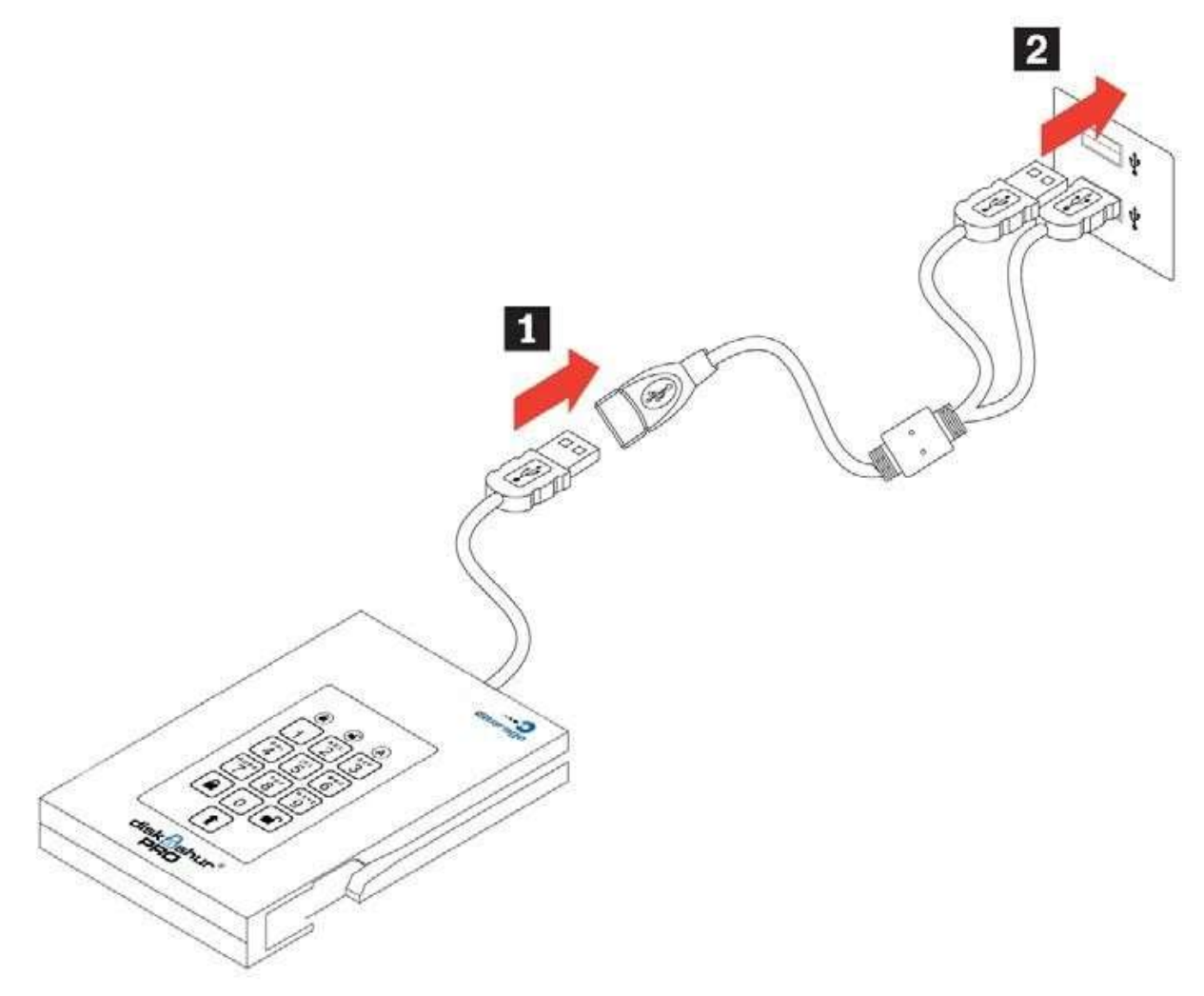

### diskAshur PRO ovládací panel

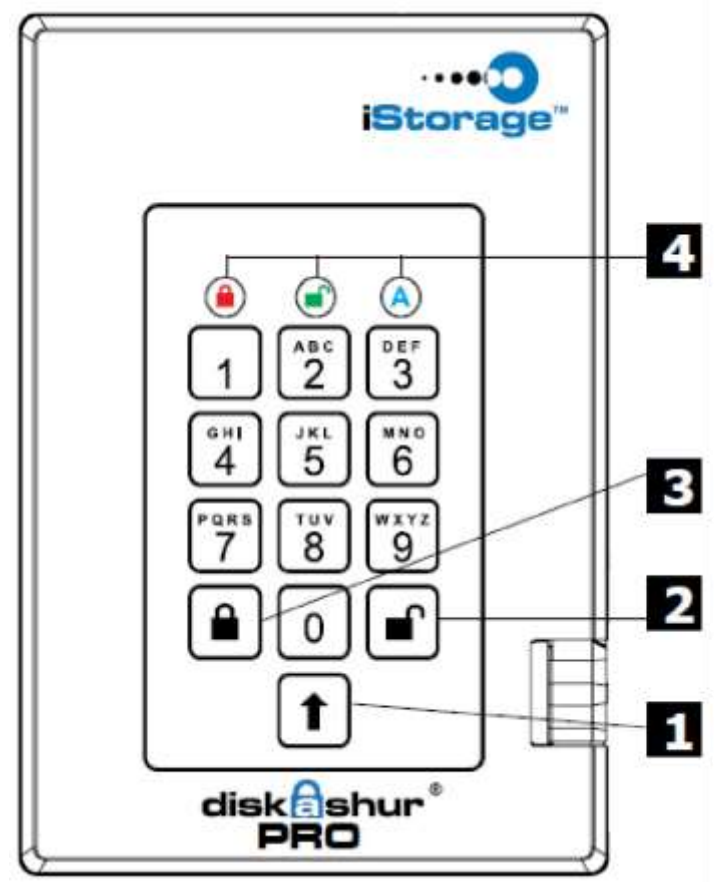

- ČERVENÁ: Pohotovostní režim
- ZELENÁ: Uživatelský režim
- MODRÁ: Administrativní režim

# 1<sup>1</sup> SHIFT tlačítko **2 ONLOCK** tlačítko B LOCK tlačítko 4 LED kontrolky

Jakmile poprvé připojíte zařízení FIPS diskAshur PRO, zařízení provede vnitřní kontrolu, jestli všechny bezpečnostní komponenty fungují korektně.

LED kontrolky projdou skze 3 stupně testu **ČERVENOU**, **ZELENOU** a **MODROU**. Po tomto následují **tři ZELENÁ zablikání**, že test proběhl úspěšně. V případě, že test nebude úspěšný, disk nebude možné používat a **ČERVENÁ** LED bude **blikat**.

### První použití

Než budete moci diskAshur PRO používat, **musíte** nastavit Admin PIN. LED budou **svítit MODŘE** a **svítit ZELENĚ** a tím budou indikovat, že diskAshur PRO čeká na nastavení Admin PINu.

## Jak nastavit Admin PIN

- 1. Stiskněte a držte tlačítko **UNLOCK + 9.** LED změní stav na **svítící MODROU** a **blikající ZELENOU**.
- 2. Zadejte nový Admin PIN a stiskněte tlačítko **UNLOCK.** V případě, že bude akceptován, **ZELENÁ** LED **3x rychle zabliká** a vrátí se na **svítící MODROU** a **blikající ZELENOU**.
- 3. Znovu zadejte Admin PIN a stiskněte tlačítko **UNLOCK.** V případě, že bude akceptován, **ZELENÁ** LED bude **3 sekundy svítit.**
- 4. Z LED kontrolek **svítí MODRÁ**. Zařízení zůstane v Admin režimu po 30 sekund do zmáčknutí tlačítka **LOCK**, pak se vrátí do pohotovostního režimu.
- 5. Admin PIN byl nyní nastaven a umožní Vám přistup do Administrativního režimu (k adminstátorským nastavením).
- 6. K zpřístupnění (odemčení) disku opusťte Administrativní režim (viz bod 4). Zadejte vámi zvolený PIN a stiskněte tlačítko **UNLOCK**.

#### **Požadavky na PIN ADMIN, UŽIVATELSKÝ a PIN pro Automatické zničení dat.**

- PIN musí mít délku minimálně 7 a maximálně 16 číslic.
- Nesmí obsahovat po sobě jdoucí čísla (2345678 nebo 9876543)
- Nesmí obsahovat všechna čísla stejná (11111111)
- Tlačítko **SHIFT** může být použito k dalším kombinacím
- Stisknutí **SHIFt + 1** má jiný význam než stiksnutí pouze **1**

### Zamčení Disku

K zamčení disku stiskněte tlačítko **LOCK**.

V případě probíhajícího zápisu na zařízení, diskAshur PRO počká než budou všechna data zapsána a potom se automaticky zamkne.

**POZOR**: diskAshur PRO nebude operačním systémem v úsporném režimu rozpoznán.

### Odemčení Disku

K odemčení disku proveďte:

Zadejte buď Admin nebo Uživatelský PIN a stiskněte tlačítko **UNLOCK.** 

**POZOR**: diskAshur PRO nemůže být operačním systémem v úsporném režimu rozpoznán.

### Administrativní režim

Ke vstupu do Administrativního režimu proveďte následující:

- 1. Připojte USB kabel do volného USB portu ve Vašem počítači. diskAshur PRO přejde po kontrolním testu do pohotovostního režimu a kontrolní LED bude svítit **ČERVENĚ**.
- 2. Stiskněte a držte tlačítka **UNLOCK+0** po dobu pěti sekund, dokud nebude LED **blikat ČERVENĚ**. Toto znamená, že můžete zadat Admin PIN.
- 3. Zadejte Admin PIN a stiskněte tlačítko **UNLOCK.**
- 4. diskAshur PRO přejde do Administrativního režimu a LED kontrolka **svítí MODŘE**.

### Změna Admin PIN

Změnit Admin PIN můžete následujícím způsobem:

- 1. Vstupte do Administrativního režimu. (Držte pět sekund **UNLOCK+0**, zadejte Admin PIN, stiskněte **UNLOCK**).
- 2. Stiskněte a držte tlačítka **UNLOCK+9** než LED kontolky **svítí MODŘE** a **bliká ZELENĚ**.
- 3. Zadejte nový Admin PIN a stiskněte tlačítko **UNLOCK.** V případě, že bude akceptován, **ZELENÁ** LED **3x rychle zabliká** a vrátí se na **svítící MODROU** a **blikající ZELENOU**.
- 4. Znovu zadejte nový Admin PIN a stiskněte tlačítko **UNLOCK.** V případě, že bude akceptován, **ZELENÁ** LED bude dvě **sekundy svítit**. Následně přejde na **svítící MODROU**, která indikuje úspěšnou změnu Admin PIN.

### Přidání Uživatelského PIN

- 1. Vstupte do Administrativního režimu. (Držte pět sekund **UNLOCK+0**, zadejte Admin PIN, stiskněte **UNLOCK**).
- 2. Stiskněte a držte tlačítka **UNLOCK+1** než LED kontolky **svítí MODŘE** a **bliká ZELENĚ**.
- 3. Zadejte nový Uživatelský PIN a stiskněte tlačítko **UNLOCK.** V případě, že bude akceptován, **ZELENÁ** LED **3x rychle zabliká** a vrátí se na **svítící MODROU** a **blikající ZELENOU**.
- 4. Znovu zadejte nový Uživatelský PIN a stiskněte tlačítko **UNLOCK.** V případě, že bude akceptován, **ZELENÁ** LED bude dvě **sekundy svítit**. Následně přejde na **svítící MODROU**, která indikuje úspěšné přidání Uživatelského PIN.

## Smazání Uživatelských PIN

Můžete smazat **VŠECHNY** Uživatelské PIN následujícím způsobem:

- 1. Vstupte do Administrativního režimu. (Držte pět sekund **UNLOCK+0**, zadejte Admin PIN, stiskněte **UNLOCK**).
- 2. Stiskněte a držte tlačítka **7 + 8 UNLOCK** po dobu pěti sekund, než LED **3x ZELENĚ zabliká** a následně **blikají střídavě MODRÁ a ČERVENÁ.**

3. Znovu stiskněte a držte tlačítka **7 + 8 UNLOCK** po dobu pěti sekund, než LED **2 sekundyZELENĚ svítí** a následně přejde na **svítící MODROU**, která indikuje úspěšné smazání všechUživatelských PIN.

### Změna Uživatelského PIN

Změnit Uživatelský PIN můžete následujícím způsobem:

- 1. Odemkněte disk zadáním Uživatelského PIN a stisknutím tlačítka **UNLOCK**.
- 2. Stiskněte a držte **UNLOCK + 1** než začne LED **blikat ČERVENĚ**.
- 3. Zadejte stávající Uživatelský PIN a stiskněte **UNLOCK**.LED začne **svítit MODŘE** a **svítit ZELENĚ.**
- 4. Zadejte nový Uživatelský PIN a stiskněte tlačítko **UNLOCK.** V případě, že bude akceptován, **ZELENÁ** LED **3x rychle zabliká** a vrátí se na **svítící MODROU** a **blikající ZELENOU**.
- 5. Znovu zadejte nový Uživatelský PIN a stiskněte tlačítko **UNLOCK.** V případě, že bude akceptován, **ZELENÁ** LED bude **svítit**. Tím indikuje úspěšnou změnu Uživatelského PIN.

## Nastavení FUNKCE AUTOMATICKÉHO ZAMKNUTÍ

Pro zvýšení bezpečnosti a ochraně proti zneužití v případě, že je disk odemčen a zanechán bez dozoru, je možné nastavit automatické zamknutí na základě předdefinovaného časového intervalu. Ve výchozím nastavení je funkce automatického zamknutí vypnuta. Máte možnost tuto funkci aktivovat a vybrat interval 5, 10 nebo 20 minut.

Pro nastavení funkce Automatické Zamknutí postupujte následovně:

- 1. Vstupte do Administrativního režimu. Stiskněte a držte tlačítka **UNLOCK+0** po dobu pěti sekund, dokud nebude LED **blikat ČERVENĚ**. Toto znamená, že můžete zadat Admin PIN.
- 2. Zadejte Admin PIN a stiskněte tlačítko **UNLOCK.** diskAshur PRO přejde do Administrativního režimu a LED kontrolka **svítí MODŘE**
- 3. V Administrativním režimu stiskněte **UNLOCK+6.** LED by měly střídavě **blikat ČERVENĚ** a **MODŘE.**
- 4. Stiskněte jedno z číselných tlačítek, které odpovídá Vámi požadované délce neaktivity před automatickým uzamčením.

 $1 = 5$  min

 $2 = 10$  min

 $3 = 20$ 

min

0 = Vypnuto

Výchozí hodnota je 0 (Vypnuto) pro tuto funkci.

5. Po zvolení jedné z hodnot **zabliká** kontrolní LED **třikrát ZELENĚ** a tím indikuje, že jste úspěšně nastavili funkci automatického zamknutí.

## Ochrana diskAshur PRO proti útoku hrubou silou.

### Co je útok hrubou silou?

V teorii dešifrovaní je útok hrubou silou metoda jak přemoci šifrovací schéma systematickým zkoušením všech možností. Například velkým počtem možných klíčů na zašifrovaný kód za účelem dešifrování zprávy. Ve většině případů je teoreticky možné najít správný klíč za použití hrubé síly, ale výpočetně to není reálné. Proto je jedna z definic, jak "zlomit" dešifrovací schéma je nalézt metodu rychlejší než útok hrubou silou.

#### Jak diskAshur PRO chrání před útokem hrubou silou?

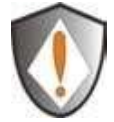

**POZOR! Po dvaceti po sobě jdoucích špatných pokusech o zadání PIN budou data na disku automaticky zničena. Tato funkce nelze vypnout!** 

Po pěti špatných pokusech o zadání Uživatelského nebo Admin PIN přestane klávesnice disku reagovat a LED zhasnou. Je třeba disk odpojit z USB a znovu připojit.

Po celkově 10. (desátém), po sobě jdoucím, neúspěšném pokusu o odemčení přestane klávesnice reagovat a LED kontrola bude **rychle ČERVENĚ blikat.**  Dokonce ani po odpojení a znovupřipojení disk nereaguje a LED **rychle ČERVENĚ bliká.**

#### **POZOR: Zde je postup jak umožnit uživateli 10 dalších pokusů o zadání PIN k odemčení zařízení.**

- 1. Odpojte zařízení od počítače.
- 2. **Stiskněte** a **držte** tlačítko **5** a připojte disk k počítači.
- 3. LED kontrolky budou **rychle střídavě ČERVENĚ a ZELENĚ blikat.**
- 4. Zadejte PIN **5278879** a stiskněte **UNLOCK.**
- 5. Klávesnice se začne reagovat, disk bude v pohotovostním režimu, kontrolní LED **svítí ČERVENĚ**. **Nyní zbývá posledních 10 pokusů!**
- 6. Po celkově 20 neúspěšných pokusech zůstane disk zamčený a kontrolní LED bude **rychle blikat ČERVENĚ**. Musíte zahájit proces resetování a reformátovat disk, abyste jej mohli znovu použít. (viz str. 13)

## Nastavení PINu pro Samodestrukci dat

DiskAshur má integrovanou funkci, která, pokud je nastavena a následně aktivována příslušným PIN, **smaže VŠECHNA data, Admin i všechny Uživatelské PIN**. Jakmile je tato funkce použita a tímto smazán kryptovací klíč budou všechna data na disku ztracena a nebude možné je žádným způsobem obnovit.

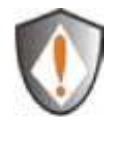

Po spuštění funkce Samodestrukce dat se její PIN stává novým Admin PINem. Disk bude nutné iniciovat a naformátovat než jej bude možní znovu použít. (viz. strana 15)

Jakmile je PIN pro Samodestrukci dat nastaven, funkce může být aktivována připojením disku k libovolnému USB portu, zadáním Samodestrukčního PIN a stisknutím tlačítka **UNLOCK**.

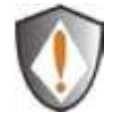

#### **PIN musí být složen minimálně z 7 a maximálně z 16 číslic a nesmí být shodný s žádným Uživatelským ani Admin PINem. V budoucnosti nebude možné nastavit shodný PIN jako Uživatelský nebo Admin PIN**

Pro aktivaci funkce Samodestrukce dat a nastavení jejího PIN postupujte dle následujících kroků:

- 1. Vstupte do Administrativního režimu. Stiskněte a držte tlačítka **UNLOCK+0** po dobu pěti sekund, dokud nebude LED **blikat ČERVENĚ**. Toto znamená, že můžete zadat Admin PIN.
- 2. Zadejte Admin PIN a stiskněte tlačítko **UNLOCK.** diskAshur PRO přejde do Administrativního režimu a LED kontrolka **svítí MODŘE**
- 3. V Administrativním režimu stiskněte **UNLOCK+3.** LED by měly střídavě **blikat ČERVENĚ** a **MODŘE**
- 4. Zadejte nový PIN Samodestrukce dat a stiskněte tlačítko **UNLOCK.** V případě, že bude akceptován, **ZELENÁ** LED **bliká.**
- 5. Ihned znovu zadejte nový PIN Samodestrukce dat a stiskněte tlačítko **UNLOCK.** V případě, že bude akceptován, **ZELENÁ** LED bude dvě **sekundy svítit**. Následně přejde na **svítící MODROU**, která indikuje úspěšné přidání PIN Samodestrukce dat.
- 6. Pro zrušení PINu Automatické destrukce dat je nutné smazat i všechny uživatelské PIN. Viz. strana 9 – Smazání Uživatelských PIN

## Úplné vymazání diskAshur PRO

**Pozor: Úplné tato akce vymaže všechna data z disku. Bude zapotřebí rozdělit a formátovat diskAshur PRO dle požadavků v aplikaci pro práci s diskovými oddíly.** 

Pro kompletní resetování – uvedení do továrního nastavení proveďte následující:

- 1. Stiskněte a držte tlačítko **LOCK** během připojování diskAshur PRO k volnému USB portu vašeho počítače. Kontrolní LED se **rozblikají střídavě ČERVENĚ, ZELENĚ a MODŘE**.
- 2. Uvolněte tlačítko LOCK.
- 3. Stiskněte a držte tlačítka LOCK + UNLOCK + 2 po dobu 10 sekund, dokud kontrolní LED nezačne na **2 sekundy svítit ZELENĚ**. Následně začnou **svítit MODŘE** a **ZELENĚ**. To znamená, že jste úspěšně vymazali diskAshur PRO.

### Inicializace a formátování diskAshur PRO po úplném vymazání

Úplné vymazání diskAshur PRO vymaže veškeré informace a diskové oddíly. Budete muset inicializovat a naformátovat diskAshur PRO.

Za účelem inicializace diskAshur PRO proveďte následující:

- 1. Připojte disk k počítači.
- 2. Stiskněte a držte tlačítko **UNLOCK + 9.** LED **svítí MODŘE** a **bliká ZELENĚ**.
- 3. Zadejte nový Admin PIN a stiskněte tlačítko **UNLOCK.** V případě, že bude akceptován, **ZELENÁ** LED **3x rychle zabliká** a vrátí se na **svítící MODROU** a **blikající ZELENOU**.
- 4. Znovu zadejte Admin PIN a stiskněte tlačítko **UNLOCK.** V případě, že bude akceptován, **ZELENÁ** LED bude **3 sekundy svítit.**
- 5. Z LED kontrolek **svítí MODRÁ**. Zařízení zůstane v Admin režimu po 30 sekund do zmáčknutí tlačítka **LOCK**, pak se vrátí do pohotovostního režimu.
- 6. Admin PIN byl nyní nastaven a umožní Vám přistup do Administrativního režimu (k adminstátorským nastavením).
- 7. K odemčení disku zadejte vámi zvolený PIN a stiskněte tlačítko **UNLOCK.**
- 8. V případě Windows 7 a starších: Klikněte pravým tlačítkem myši na ikonu Tento Počítač a potom vyberte "Spravovat" z kontextové nabídky. V případě Windows 8 kliněte pravým tlačítkem myši v levém rohu plochy a vyberte Správa disků.
- 9. V okně Správa počítače klikněte na Správa Disků. V okně Správa Disků je diskAshur PRO rozpoznán jako neznámý disk, který není inicializován a není alokovaný.
- 10.Aby byl disk rozpoznán jako basic disk proveďte následující
	- a. V případě, že se objeví okno Průvodce konverzí disku, vyberte "Storno" a následně inicializujte disk ručně v následujících krocích.
		- i. Klikněte pravým tlačítkem myši na Neznámý disk a pak zvolte inicializovat disk.
		- ii. V okně Inicializovat disk klikněte na OK
- 11.Klikněte pravým tlačítkem myši nealokované místo a pak zvolte Nový oddíl. Otevře se okno Vítejte v průvodci nové partition.
- 12.Klikněte na "Další"
- 13.Zvolte Primární oddíl a klikněte na "Další"
- 14.Pokud potřebujete jen jeden oddíl, přijměte výchozí velikost oddílu a zvolte "Další"
- 15.Klikněte na "Další"
- 16.Pojmenujte oddíl a zvolte provést rychlý formát a potom zvolte "Další" a "Dokončit"
- 17.Vyčkejte na dokončení formátování disku. diskAshur PRO bude rozpoznán a připraven k použití.

### Hibernace, režim spánku nebo odhlášení z operačního systému

Ujistěte se, že jste uzavřeli všechny soubory ve vašem diskAshur PRO před hibernací, režimem spánku nebo odhlášením z operačního systému Windows.

Doporučuje se manuálně, odpojit, diskAshur PRO před hibernací, režimem spánku nebo odhlášením z vašeho systému.

K odpojení Vašeho diskAshur PRO dvakrát rozklikněte Bezpečně Odebrat Zařízení na pracovní ploše Windows a odpojte diskAshur PRO z vašeho počítače.

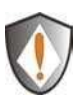

**Pozor: K zajištění integrity dat Vašeho diskAshur PRO se ujistěte, že jste zamkli nebo odpojili Váš diskAshur PRO jestliže se:** 

- **Od počítače vzdálíte**
- **Užíváte počítač s dalšími lidmi**

### Nastavení diskAshur PRO v Mac OS

Váš diskAshur PRO je předformátovaný v souborovém systému NTFS pro Windows. Pro formátování disku na souborový systém kompatibilní s MacOS si prosím přečtěte následující řádky.

Jakmile je disk připojen a odemčen, otevřete Diskové Nástroje z Aplikace/Nástoje/Diskové Nástorje.

K formátování diskAshur PRO:

- 1. Vyberte diskAshur PRO ze seznamu disků a oddílů. Každý disk v seznamu je zobrazen jeho kapacitou, výrobcem a produktovým jménem. Například 232.9 diskAshur PRO.
- 2. Klikněte na záložku smazat.
- 3. Zadejte jméno pro disk. Výchozí hodnota je Neznámý. Jméno disku se může objevit na ploše.
- 4. Vyberte souborový systém pro oddíl. Listbox obsahuje možné podporované souborové systémy, které Mac OS podporuje. Doporučený formát je MAC OS Rozšířený, nicméně pokud chcete využít plnou flexibilitu zařízení diskAshur a přenášet data mezi systémy Mac OS, Windows Linux doporučujeme FAT32.
- 5. Vyberte tlačítko tlačítko Smazat. Nástroje disků odpojí oddíl, smažou jej a znovu připojí a zobrazí na ploše.

## Odstraňování problémů

Tato kapitola obsahuje informace o odstraňování problémů při práci s diskAshur PRO. Jestliže se setkáte s kterýmkoliv z těchto problémů, když užíváte diskAshur PRO, vezměte v úvahu následující:

#### **Otázka.: Jak si počínat při prvním použití diskAshur PRO?**

Odpověď: Můžete užít jeden z následujících způsobů:

- 6. Vstupte do Admin režimu s **123456** (předem dodané heslo administrátora) a pak budete moci změnit Admin heslo nebo vytvořit heslo uživatele.
- 7. Vstupte rovnou do uživatelského režimu s **1243456** (předem dodaným heslem) k použití diskAshur PRO.

#### **Otázka: Co dělat, když zapomenu Uživatelský PIN?**

Odpověď: Užijte váš Admin PIN ke vstupu do Administrativního režimu a pak vytvořte jiný Uživatelský PIN.

#### **Otázka: Co dělat, když zapomenu Admin PIN?**

Odpověď: Není žádný jiný způsob, jak znovu získat Admin PIN než úplně resetovat váš diskAshur PRO. Po úplném resetování budou všechna data ztracena, budete muset inicializovat, rozdělit a formátovat diskAshur PRO manuálně.

#### **Otázka: Proč operační systém nerozeznává diskAshur PRO poté, když vstoupím do programu uživatele a úplném resetování počítače?**

Odpověď : Musíte inicializovat, rozdělit a formátovat diskAshur PRO manuálně. (Viz kapitola Inicializace a formátování diskAshur PRO po úplném vymazání.)

#### **Otázka: Mohu inicializovat a formátovat diskAshur PRO s oprávněním uživatele Windows?**

Odpověď: Ne. Toto je omezení OS Windows. K inicializaci a formátování diskAshur PRO je třeba mít administrátorská oprávnění.

#### **Otázka: Lze užít diskAshur PRO bez PIN?**

Odpověď: diskAshur PRO je zařízení provádějící celkové kryptování disku (full disk encryption) a jako taková nemůže být použit bez PIN.

#### **Otázka: Jaký šifrovací algoritmus tento výrobek používá?**

Odpověď:diskAshur PRO. Používá AES 256 bitový algoritmus.

#### **Otázka: LED kotrolka bliká červeně a zařízení neakceptuje můj. Proč?**

Odpověď:Někdo zkusil zpřístupnit zařízení a zadal 10x špatně PIN. (více v sekci Ochrana diskAshur PRO proti útoku hrubou silou)

#### **Otázka: Proč nemohu inicializovat, rozdělit nebo formátovat diskAshur PRO?**

Odpověď: Ujistěte se, že máte administrátorská oprávnění v systému. K inicializaci, rozdělení nebo formátování diskAshur PRO můžete užít jen účet s administrátorským oprávněním v administrativním režimu.

#### **Otázka: Proč při připojení disku blikají červená, modrá a zelená LED?**

Odpověď:diskAshur PRO provádí kontrolní test vnitřních komponent. V případě, že test selže disk nebude reagovat a bude svítit červená LED.

#### **Otázka: Co je FIPS 140-2?**

Odpověď:Jde o vládní standart potvrzující, že šifrovacích zařízení splňují bezpečnostní požadavky definované tímto standatem. Pro detailnější vysvětlení navštivte: http://en.wikipedia.org/wiki/FIPS\_140-2

#### Slovníček pojmů

AES – Advanced Encryption Standard. Symetrická šifra přijatá americkou vládou. Agentura NSA schválila AES pro kryptování informací klasifikovaných jako "přísně tajné".

PIN – Personal Identification Number. Tajné heslo sestávající z čísel, kterým se uživatel identifikuje do systému.

USB – Universal Serial Bus. Sběrnice počítače zprostředkující komunikaci mezi periferiemi a řadičem.

### Technická podpora

Pro disky iStorage diskGenie jsou v ČR tyto možnosti technické podpory:

**Webové stránky:** iStorage webové stránky (http://www.istorage-uk.com) pouze anglický jazyk

**Email:** support@istorage-uk.com pouze anglický jazyk

**Telefonická podpora:** iStorage Technical Support +44 (0) 8991-6265 dostupné od pondělí do pátku 9:00 – 17:30 GMT (čas v ČR je GMT+1)

### Záruční podmínky

Záruční doba 2 roky

Na disk iStorage diskAshur PRO se vztahuje záruka 2 roky od data prodeje. Tato záruka pokrývá závady materiálu a zpracování, které vzniknou po dobu trvání záruky při běžném používáni výrobku v souladu s jeho určením.

Poučení a termíny:

Záruční doba začíná dnem prodeje. Doklad nebo faktura musí mít vyplněné datum prodeje, přesný typ a model zařízení.

V případě závady dodavatel bez zbytečných odkladů a dalších poplatků opraví nebo vymění vadné součásti za nové nebo servisované, které jsou výkonově a kvalitativně minimálně rovnocenné původnímu výrobku. Veškeré části nebo produkty, které jsou v rámci záruční doby vyměněné, se stávají vlastnictvím distributora.

- Záruka zaniká v případě, že zboží nebylo zakoupeno prostřednictvím autorizovaného distributora. Záruka se zároveň nevztahuje na produkty poškozené nebo pozměněné:
- Následkem nehody, nesprávného užíváni, zneužití, zanedbání, hrubým zacházením nebo užíváním v rozporu s návodem k obsluze.
- Užitím součástí, které nebyly vyrobeny nebo prodány iStorage.
- Opravou, modifikací nebo jakýmkoli zásahem kohokoli jiného, nežli autorizovaného servisu iStorage
- Záruka se nevztahuje na běžné opotřebování výrobku.

Na produkt se nevztahuje žádná další záruka, ani odvozená nebo nepřímá

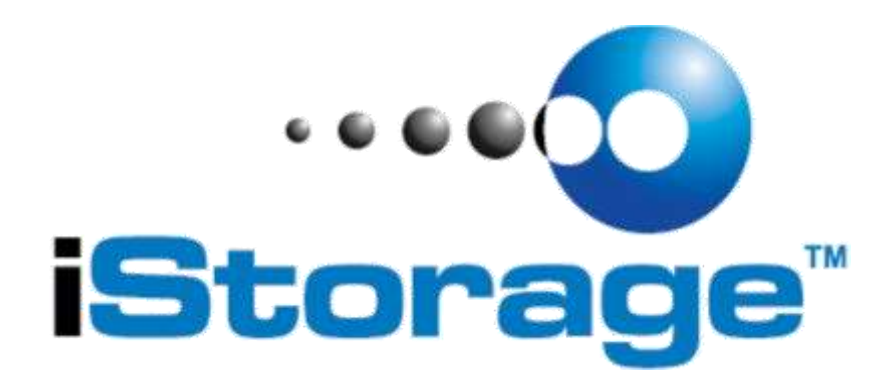

© iStorage, 2013. All rights reserved. iStorage iStorage Limited, iStorage House, 13 Alperton Lane, Perivale, Middlesex, UB6 8DH +44 (0)20 8991 6260 www.istorage-uk.com www.istorage-uk.com